Meraserw-5 s.c. 70-312 Szczecin , ul. J.Bema 5 tel.(91)484-21-55 , [handel@meraserw5.pl](mailto:handel@meraserw5.pl)  strona: [www.meraserw.szczecin.pl ,](http://www.meraserw.szczecin.pl) sklep: [www.meraserw5.pl](http://www.meraserw5.pl)

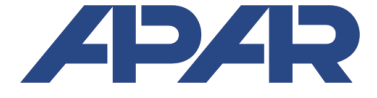

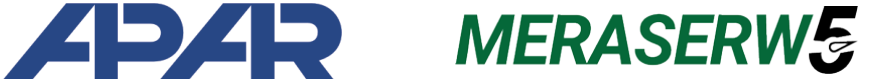

# INSTRUKCJA OBSŁUGI

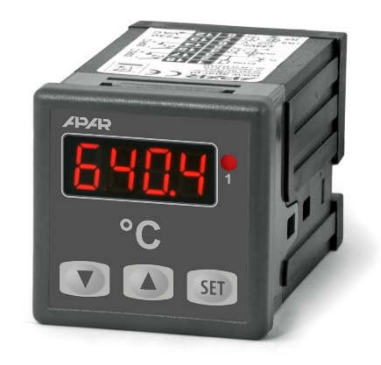

**AR601**

# **REGULATORY MIKROPROCESOROWE PROGRAMOWALNE**

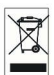

**Wersja 4.0.0 2017.11.24**

Dziękujemy za wybór naszego produktu. Niniejsza instrukcja ułatwi Państwu prawidłową obsługę, bezpieczne użytkowanie i pełne wykorzystanie możliwości regulatora. Przed montażem i uruchomieniem prosimy o przeczytanie i zrozumienie niniejszej instrukcji. W przypadku dodatkowych pytań prosimy o kontakt z doradcą technicznym.

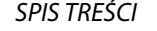

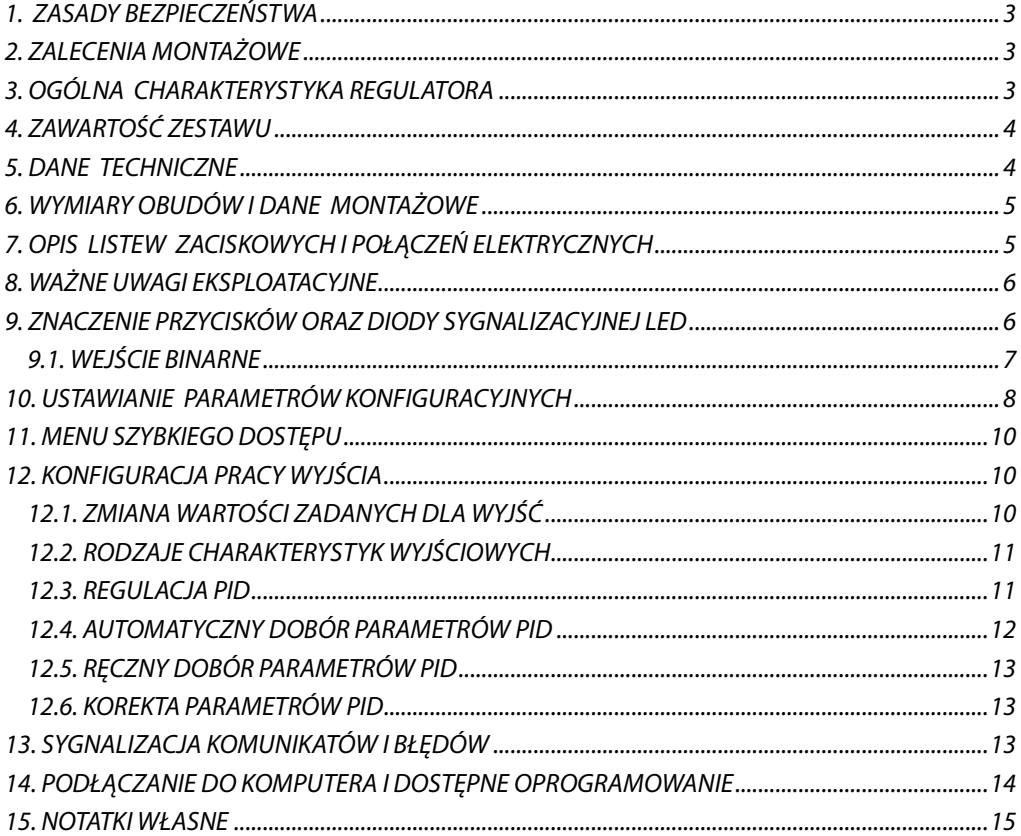

Należy zwrócić szczególną uwagę na teksty oznaczone tym znakiem

**!**

Producent zastrzega sobie prawo do dokonywania zmian w konstrukcji i oprogramowaniu urządzenia bez pogorszenia parametrów technicznych (niektóre funkcje mogą być niedostępne w starszych wersjach).

### **1. ZASADY BEZPIECZEŃSTWA !**

- przed rozpoczęciem użytkowania urządzenia należy dokładnie przeczytać niniejszą instrukcję
- w celu uniknięcia porażenia prądem elektrycznym bądź uszkodzenia urządzenia montaż mechaniczny oraz elektryczny należy zlecić wykwalifikowanemu personelowi
- przed włączeniem zasilania należy upewnić się, że wszystkie przewody zostały podłączone prawidłowo
- przed dokonaniem wszelkich modyfikacji przyłączeń przewodów należy wyłączyć napięcia doprowadzone do urządzenia
- zapewnić właściwe warunki pracy, zgodne z danymi technicznymi urządzenia (napięcie zasilania, wilgotność, temperatura, rozdział 5)

**!**

### **2. ZALECENIA MONTAŻOWE**

Przyrząd został zaprojektowany tak, aby zapewnić odpowiedni poziom odporności na większość zaburzeń, które mogą wystąpić w środowiskach przemysłowych oraz domowych. W środowiskach o nieznanym poziomie zakłóceń zaleca się stosowanie następujących środków zapobiegających ewentualnemu zakłócaniu pracy przyrządu:

- **a)** nie zasilać urządzenia z tych samych linii co urządzenia wysokiej mocy bez odpowiednich filtrów sieciowych
- **b)** stosować ekranowanie przewodów zasilających, czujnikowych i sygnałowych, przy czym uziemienie ekranu powinno być jednopunktowe, wykonane jak najbliżej przyrządu
- **c)** unikać prowadzenia przewodów pomiarowych (sygnałowych) w bezpośrednim sąsiedztwie i równolegle do przewodów energetycznych i zasilających
- **d)** wskazane jest skręcanie parami przewodów sygnałowych lub użycie gotowego przewodu typu skrętka
- **e)** unikać bliskości urządzeń zdalnie sterowanych, mierników elektromagnetycznych, obciążeń wysokiej mocy, obciążeń z fazową lub grupową regulacją mocy oraz innych urządzeń wytwarzających duże zakłócenia impulsowe
- **f)** uziemiać lub zerować metalowe szyny, na których montowane są przyrządy listwowe

Przed rozpoczęciem pracy z urządzeniem należy usunąć folię zabezpieczającą okno wyświetlacza.

### **3. OGÓLNA CHARAKTERYSTYKA REGULATORA**

- 1 uniwersalne wejście pomiarowe (obsługujące czujniki termorezystancyjne, termoparowe lub cyfrowe sondy temperatury AR182 i AR183)
- programowalne wejście BIN do zmiany trybu pracy regulatora: start/stop regulacji, blokada klawiatury
- 1 wyjście regulacyjne, przekaźnikowe lub do sterowania SSR, typu włącz/wyłącz (ON-OFF) z histerezą, PID, AUTOTUNING PID
- funkcja automatycznego doboru parametrów PID
- wyświetlacz LED z regulacją jasności świecenia
- $\blacksquare$  kompensacja rezystancji linii dla czujników rezystancyjnych
- kompensacja temperatury zimnych końców termopar
- **P** programowalny rodzaj wejścia, opcje regulacji, dostępu oraz inne parametry konfiguracyjne
- dostęp do parametrów konfiguracyjnych chroniony hasłem użytkownika
- sposoby konfiguracji parametrów:
	- z klawiatury foliowej IP65 umieszczonej na panelu przednim urządzenia
	- poprzez port PRG (programator AR955) i bezpłatny program ARSOFT-CFG (Windows 7/8/10)
- oprogramowanie oraz programator umożliwiające podgląd wartości mierzonej i szybką konfigurację pojedynczych lub gotowych zestawów parametrów zapisanych wcześniej w komputerze w celu ponownego wykorzystania, na przykład w innych regulatorach tego samego typu (powielanie konfiguracji)
- obudowa tablicowa, IP65 od czoła
- wysoka dokładność, stabilność długoterminowa i odporność na zakłócenia
- szeroki zakres napięć zasilania: 15 ÷ 250 Vac (napięcie przemienne 50/60 Hz), 20 ÷ 350 Vdc (napięcie stałe)
- dostępne akcesoria:
	- programator AR955
	- cyfrowe sondy temperatury AR182, AR183

**UWAGA: !**

**Przed rozpoczęciem pracy z regulatorem należy zapoznać się z niniejszą instrukcją obsługi i wykonać poprawnie instalację elektryczną, mechaniczną oraz konfigurację parametrów.** 

### **4. ZAWARTOŚĆ ZESTAWU**

- regulator z uchwytami mocującymi w oknie tablicy
- instrukcja obsługi
- karta gwarancyjna

### **5. DANE TECHNICZNE**

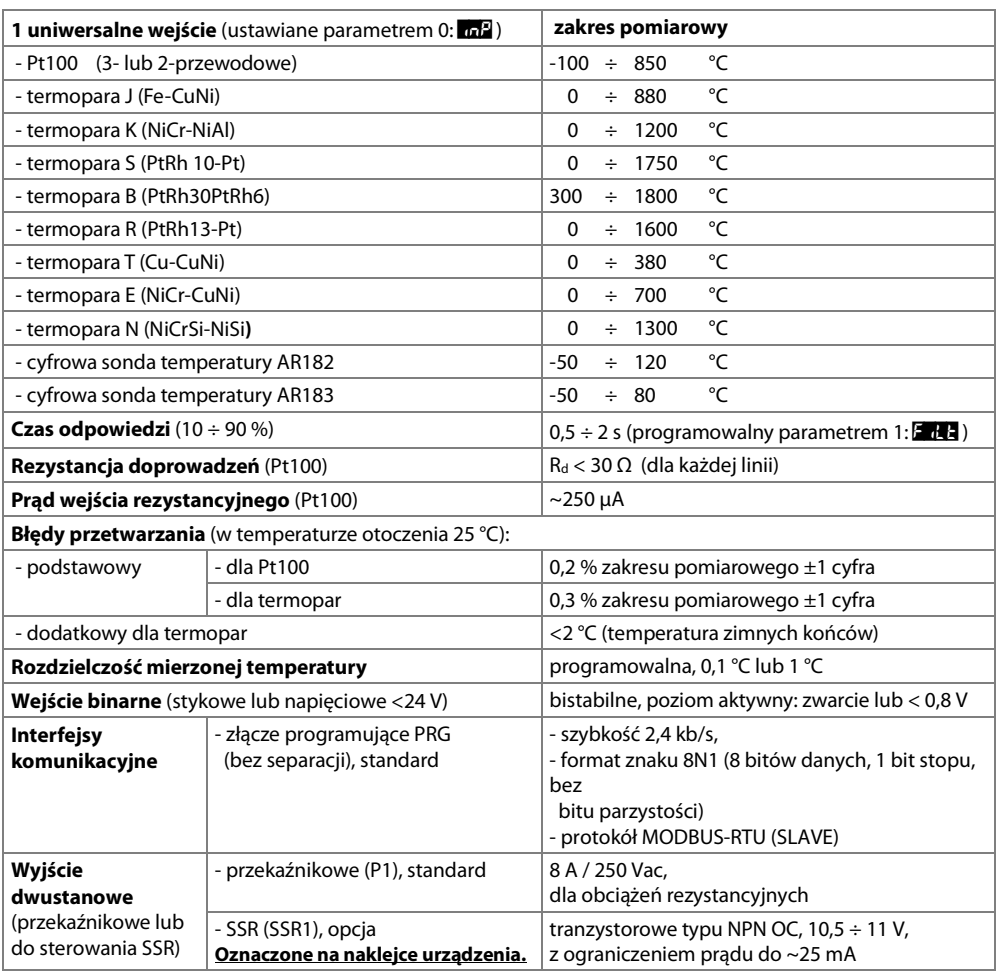

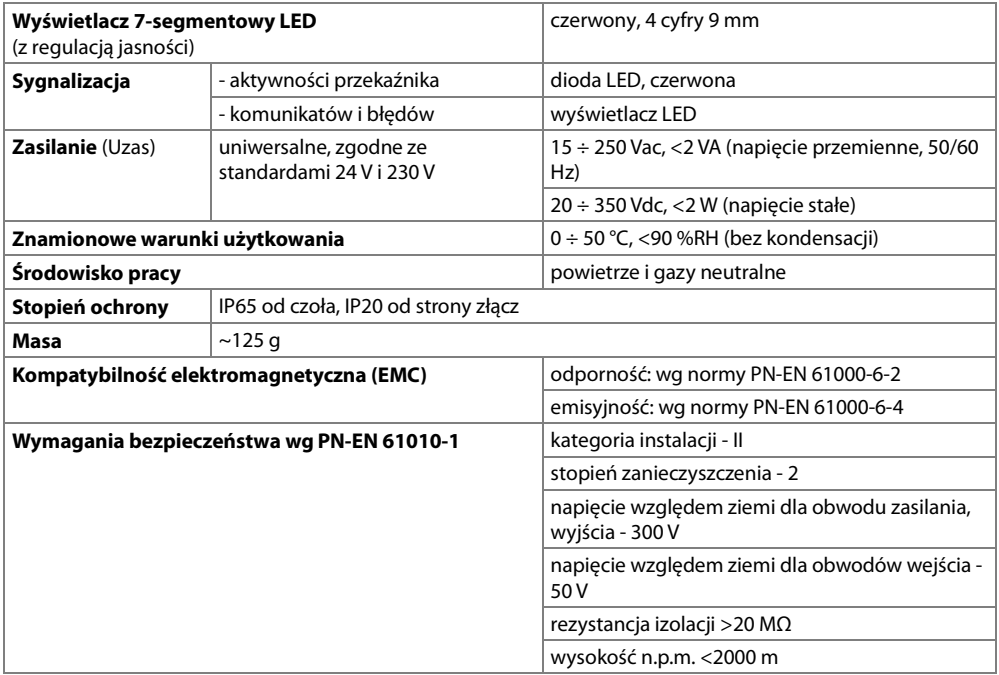

# **6. WYMIARY OBUDÓW I DANE MONTAŻOWE**

#### a) AR601

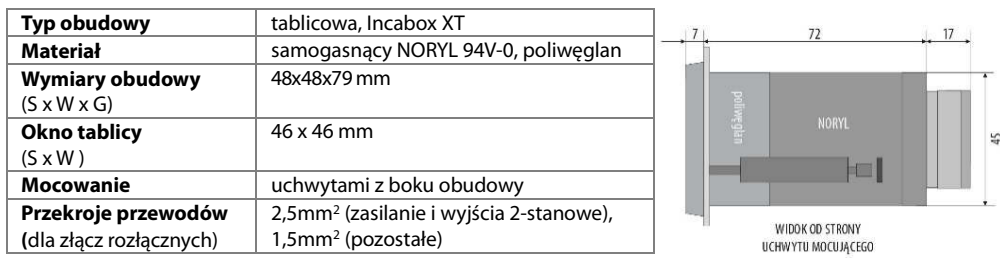

# **7. OPIS LISTEW ZACISKOWYCH I POŁĄCZEŃ ELEKTRYCZNYCH**

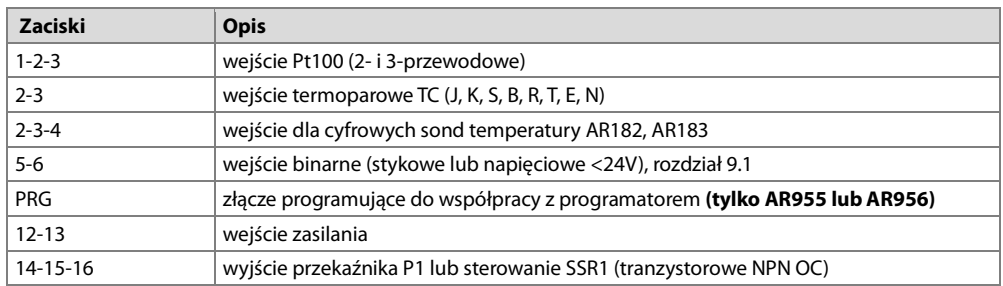

Tabela 7. Numeracja i opis listew zaciskowych

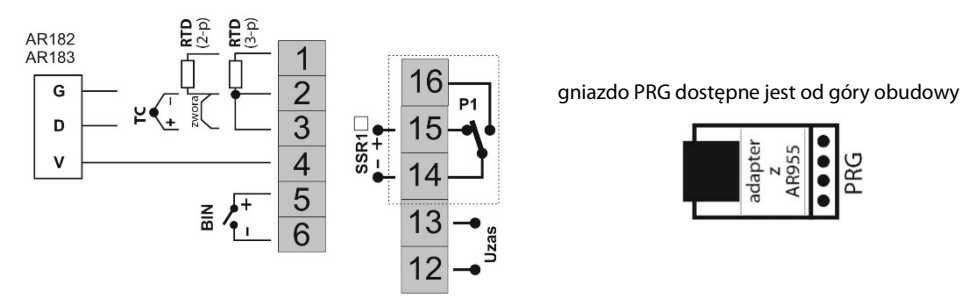

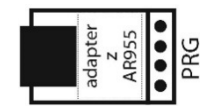

### **8. WAŻNE UWAGI EKSPLOATACYJNE** – stosowanie układów gaszących **!**

Jeżeli do styków przekaźnika dołaczone jest obciążenie o charakterze indukcyjnym (np. cewka stycznika, transformator, silnik), to w chwili ich rozwierania często pojawiają się przepięcia i łuk elektryczny, wywołane rozładowaniem energii zgromadzonej w indukcyjności. Do szczególnie negatywnych skutków tych przepięć należą: zmniejszenie żywotności styczników i przekaźników, destrukcja półprzewodników (diody, tyrystory, triaki), uszkodzenie lub zakłócenie sterujących i pomiarowych systemów, emisja pola elektromagnetycznego zakłócającego lokalne urządzenia. W celu uniknięcia takich skutków przepięcia muszą być

zmniejszone do bezpiecznego poziomu. Najprostszą metodą jest dołączenie odpowiedniego modułu gaszącego **bezpośrednio** do zacisków obciążenia indukcyjnego. Generalnie do każdego typu obciążenia indukcyjnego należy dobrać

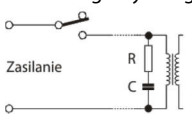

odpowiednie typy układów gaszących. Nowoczesne styczniki posiadają na ogół odpowiednie fabryczne układy gaszące. W przypadku ich braku należy zakupić stycznik z wbudowanym układem gaszącym. Czasowo można zbocznikować obciążenie układem RC, np. R=47Ω/1W i C=22nF/630V. Układ gaszący łączyć do zacisków obciążenia indukcyjnego. Użycie obwodu gaszącego ogranicza wypalanie styków przekaźnika w regulatorze oraz zmniejsza prawdopodobieństwo ich sklejania.

## **9. ZNACZENIE PRZYCISKÓW ORAZ DIODY SYGNALIZACYJNEJ LED**

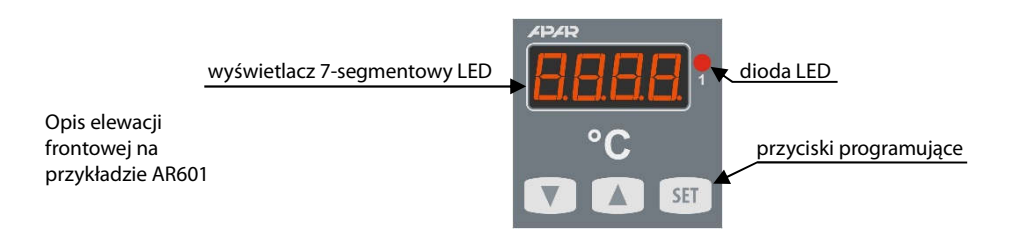

### a) funkcje przycisków w trybie wyświetlania pomiarów

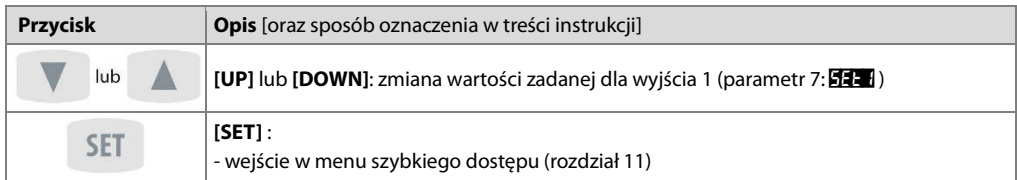

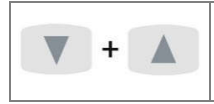

**[UP]** i **[DOWN]** (jednocześnie): wejście w menu konfiguracji parametrów (po czasie przytrzymania większym niż 2 sek.). Jeśli parametr 16:  $P_{\text{C}^{\text{P}}} = \sigma_{\text{C}}$  (ochrona hasłem jest włączona) należy wprowadzić hasło dostępu (rozdział 10)

b) funkcje przycisków w menu konfiguracji parametrów i w menu szybkiego dostępu (rozdziały 10 i 11)

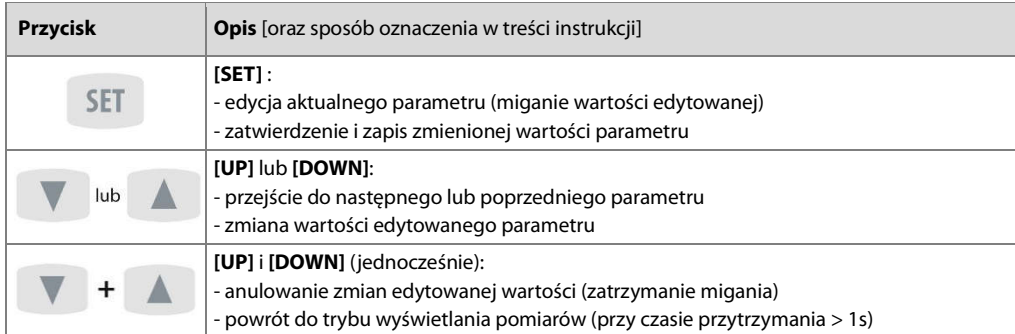

### c) funkcje diody sygnalizacyjnej LED

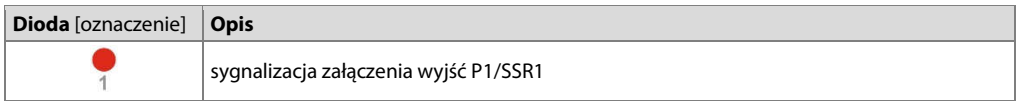

### **9.1. WEJŚCIE BINARNE**

Wejście binarne **BIN** pełni funkcję, programowaną parametrem 18: Func (rozdział 10). Wejście binarne współpracuje z sygnałem bistabilnym, tzn. doprowadzony sygnał (napięciowy lub przełącznik) musi mieć charakter trwały (typu włącz/wyłącz). Uruchomienie bądź zatrzymanie funkcji sygnalizowane jest odpowiednimi komunikatami na wyświetlaczu (opisane w Tabeli 9.1).

### Tabela 9.1. Dostępne funkcje wejścia **BIN**

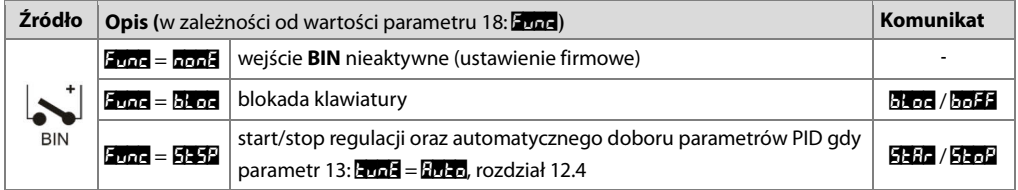

## **10. USTAWIANIE PARAMETRÓW KONFIGURACYJNYCH**

Wszystkie parametry konfiguracyjne regulatora zawarte są w nieulotnej (trwałej) pamięci wewnętrznej. Przy pierwszym włączeniu urządzenia może pojawić się na wyświetlaczu sygnał błędu (rozdział 13) związany z brakiem czujnika lub dołączonym innym niż zaprogramowany fabrycznie. W takiej sytuacji należy dołączyć właściwy czujnik lub wykonać korekcję parametrów konfiguracyjnych.

Dostepne są dwa sposoby konfiguracji parametrów:

- **1.** Z klawiatury foliowej umieszczonej na panelu przednim urządzenia:
	- z trybu wyświetlania pomiarów wejść w menu konfiguracji (jednocześnie wcisnąć przyciski **[UP]** i **[DOWN]** na czas dłuższy niż 2sek.) Jeśli parametr 16: PPro = on (ochrona hasłem jest włączona) na wyświetlaczu pojawi się komunikat **[2014**], a następnie **0000** z migającą pierwszą cyfrą, przyciskiem **[UP]** lub **[DOWN]**  należy wprowadzić hasło dostępu (firmowo parametr 15: PASS = 1111), do przesuwania na kolejne pozycje oraz zatwierdzenia kodu służy przycisk **[SET]**
	- po wejściu do menu konfiguracji (z komunikatem **LonF**) na wyświetlaczu pokazywana jest mnemoniczna nazwa parametru ( $\frac{1}{2}$  <->  $\frac{1}{2}$  = <->  $\frac{1}{2}$  <-> itd.)
	- przycisk **[UP]** powoduje przejście do następnego, **[DOWN]** do poprzedniego parametru (zbiorczą listę parametrów konfiguracyjnych zawiera Tabela 10 )
	- w celu zmiany wartości bieżącego parametru krótko wcisnąć przycisk **[SET]** (miganie w trybie edycji)
	- przyciskami **[UP]** lub **[DOWN]** dokonać zmiany wartości edytowanego parametru
	- zmienioną wartości parametru zatwierdzić przyciskiem **[SET]** lub anulować **[UP]** i **[DOWN]** (jednoczesne, krótkie wciśnięcie), następuje powrót do wyświetlania nazwy parametru
	- wyjście z konfiguracji: długie wciśnięcie klawiszy **[UP]** i **[DOWN]** lub samoczynnie po ok. 2min bezczynności
- **2.** Poprzez port PRG (programator AR955/AR956) i program komputerowy ARSOFT-CFG (rozdział 14):
	- podłączyć regulator do portu komputera, uruchomić i skonfigurować aplikację ARSOFT-CFG
	- po nawiązaniu połączenia w oknie programu wyświetlana jest bieżąca wartość mierzona
	- ustawianie i podgląd parametrów urządzenia dostępne jest w oknie konfiguracji parametrów
	- nowe wartości parametrów muszą być zatwierdzone przyciskiem **Zatwierdź zmiany**
	- bieżącą konfigurację można zapisać do pliku lub ustawić wartościami odczytanymi z pliku

# **UWAGA: !**

- przed odłączeniem urządzenia od komputera należy użyć przycisku **Odłącz urządzenie** (ARSOFT-CFG)

- w przypadku braku odpowiedzi:
	- sprawdzić w **Opcjach programu** konfigurację portu oraz **Adres MODBUS urządzenia** (prędkość transmisji 2400bit/s, adres MODBUS=1)
	- upewnić się czy sterowniki portu szeregowego w komputerze zostały poprawnie zainstalowane dla programatora AR955/AR956
	- odłączyć na kilka sekund i ponownie podłączyć programator AR955/AR956
	- wykonać restart komputera

W przypadku stwierdzenia rozbieżności wskazań z rzeczywistą wartością sygnału wejściowego możliwe jest dostrojenie zera i czułości do danego czujnika: parametry 19: **cALo** (zero) i 20: **cALO** (czułość).

W celu przywrócenia ustawień fabrycznych należy w momencie włączenia zasilania wcisnąć przyciski **[UP]** i **[DOWN]** do momentu pojawienia się menu wprowadzania hasła (**EodE**), a następnie wprowadzić kod **0112**. Alternatywnie można użyć pliku z domyślną konfiguracją w programie ARSOFT-CFG.

**UWAGA: !**

Nie konfigurować jednocześnie przyrządu z klawiatury i poprzez interfejs szeregowy (AR955/AR956).

### Tabela 10. Zbiorcza lista parametrów konfiguracyjnych

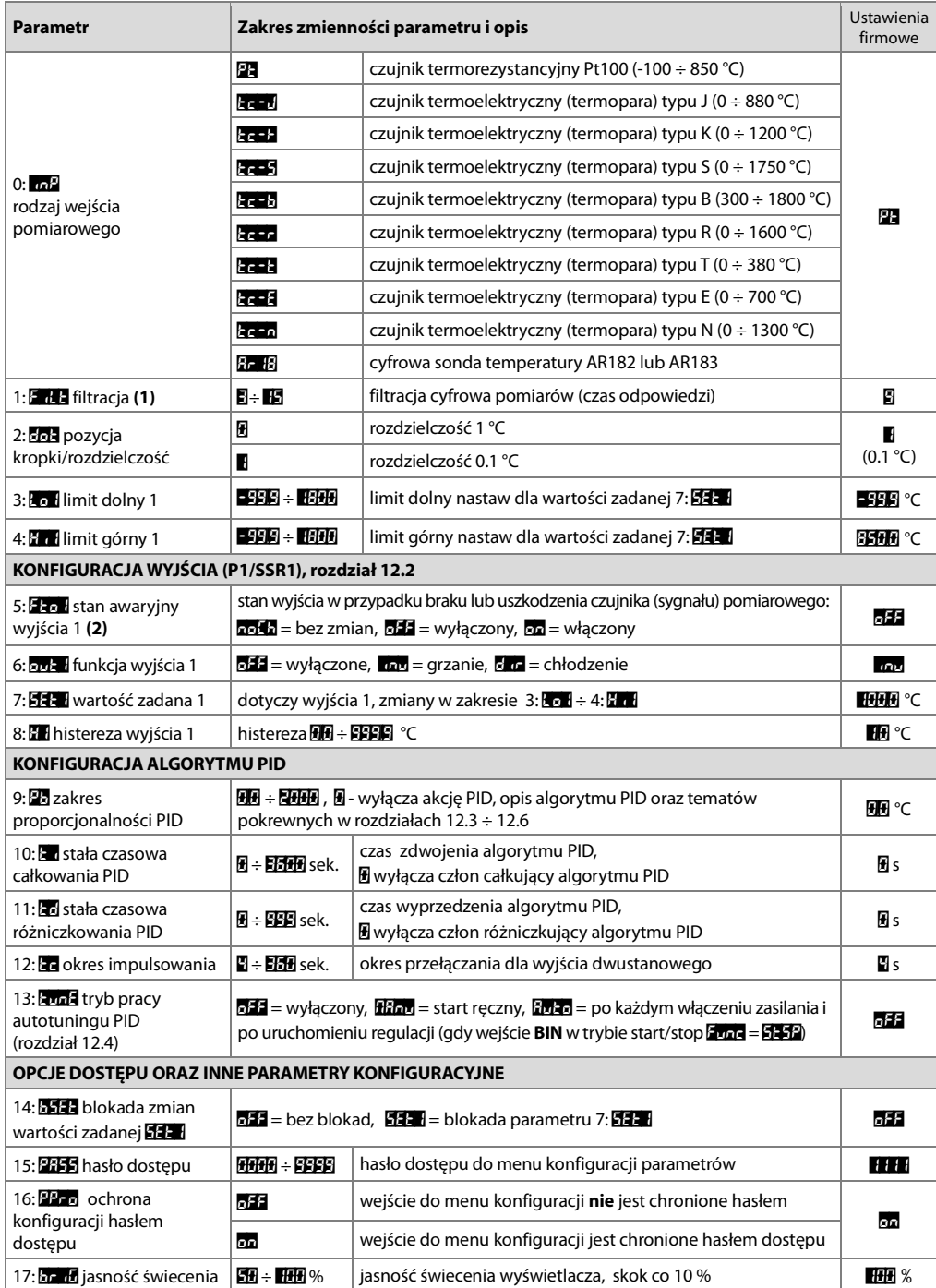

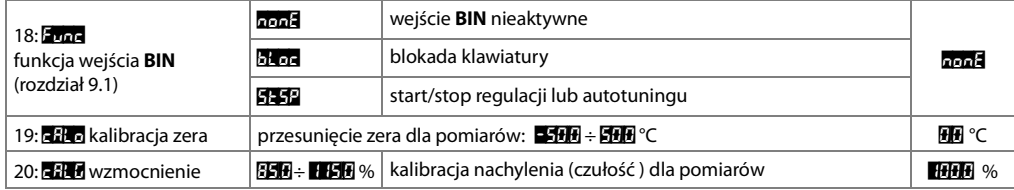

**Uwagi: (1)** – dla **F<sub>ILI</sub>** = **5** czas odpowiedzi wynosi około 0,5 sekundy, dla **F<sub>ILI</sub>** = **15** co najmniej 2 s. Wyższy stopień filtracji oznacza bardziej "wygładzona" wartość mierzoną i dłuższy czas odpowiedzi, zalecany dla pomiarów o turbulentnym charakterze (np. temperatura wody w kotle)

 **(2)** – parametr określa również stan wyjścia poza zakresem pomiarowym, oraz gdy brak komunikacji z cyfrowymi sondami temperatury AR182, AR183

### **11. MENU SZYBKIEGO DOSTĘPU**

W trybie pomiarowym (wyświetlania wartości mierzonej) istnieje możliwość natychmiastowego dostępu do niektórych parametrów konfiguracyjnych i funkcji bez konieczności wprowadzania hasła. Możliwość taką oferuje szybkie menu, dostępne po wciśnięciu przycisku **[SET]**. Wybór parametru oraz jego edycja odbywa się w sposób analogiczny do opisanego wcześniej (rozdział 10).

Tabela 11. Kompletna lista elementów dostępnych w menu szybkiej konfiguracji.

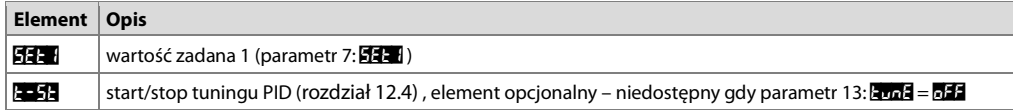

### **12. KONFIGURACJA PRACY WYJŚCIA**

Programowalna architektura regulatora umożliwia jego zastosowanie w bardzo wielu dziedzinach i aplikacjach. Przed rozpoczęciem pracy urządzenia należy ustawić parametry do indywidualnych potrzeb (rozdział 10). Szczegółowy opis konfiguracji pracy wyjścia zawarty jest w rozdziałach 12.1 ÷ 12.6. Domyślna (fabryczna) konfiguracja jest następująca: wyjście 1 w trybie regulacji włącz/wyłącz (ON-OFF) z histerezą (Tabela 10, kolumna Ustawienia firmowe).

### **12.1. ZMIANA WARTOŚCI ZADANYCH DLA WYJŚĆ**

W trybie pomiarowym wyświetlacz pokazuje wartość mierzoną. Najprostszym sposobem zmiany wartości zadanej dla wyjścia 1 jest użycie przycisków **[UP]** lub **[DOWN]**. Można również wykorzystać szybkie menu (rozdział 11). Alternatywnie zmiana wartości zadanej dostępna jest w trybie konfiguracji parametrów (metodami opisanymi w rozdziale 10).

Rodzaj pracy wyjścia programuje się parametrem 6: **opie 1**, rozdział 10, Tabela 10. Podstawowe charakterystyki pracy wyjść:

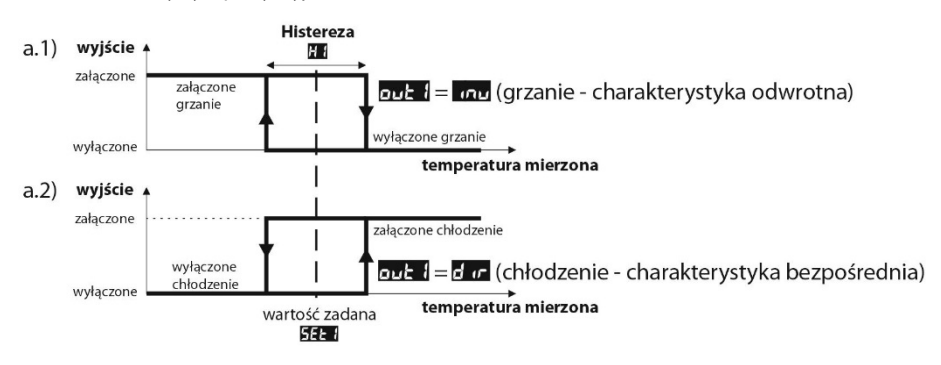

### **12.3. REGULACJA PID**

Algorytm PID umożliwia uzyskanie mniejszych błędów regulacji temperatury niż metoda typu ON-OFF z histerezą. Algorytm ten wymaga jednak doboru parametrów charakterystycznych dla konkretnego obiektu regulacji (np. pieca). W celu uproszczenia obsługi regulator wyposażony został w funkcje doboru parametrów PID opisaną w rozdziale 12.4. Dodatkowo zawsze istnieje możliwość ręcznej korekty nastaw (rozdział 12.6).

Regulator pracuje w trybie PID, gdy zakres proporcjonalności (parametr 9: **Pb**) jest niezerowy. Położenie zakresu proporcjonalności 9: Pb względem wartości zadanej 7: SET przedstawiają rysunki 12.3 a) i b). Wpływ członu całkującego i różniczkującego regulacji PID ustalają parametry 10: to oraz 11: to . Parametr 12: to ustala okres impulsowania dla wyjścia 1 (P1/SSR1). Korekcja stanu wyjścia nastepuje zawsze co 1s. Zasade działania regulacji typu P (regulacja proporcjonalna) dla wyjścia 1 przedstawiają rysunki c), d).

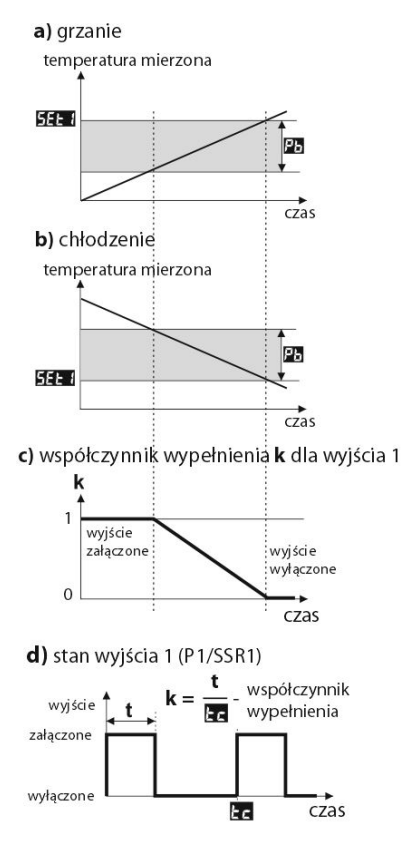

Rys. 12.3. Zasada działania regulacji PID:

a) położenie zakresu proporcjonalności **Pa** względem wartości zadanej

 $\mathbf{S}$ Et $\mathbf{H}$  dla grzania ( $\mathbf{u}$   $\mathbf{H} = \mathbf{u}$  iv )

b) położenie zakresu proporcionalności **Pa** względem wartości zadanej

### $\mathbf{S}$ Et $\blacksquare$  dla chłodzenia ( $\mathbf{S}$ ut $\blacksquare$  = dir )

- c) współczynnik wypełnienia dla wyjścia 1 (P1/SSR1)
- d) stan wyjścia 1 dla wartości mierzonej znajdującej się w zakresie proporcjonalności

### **12.4. AUTOMATYCZNY DOBÓR PARAMETRÓW PID**

Autotuning automatycznie dobiera parametry PID charakterystyczne dla danego obiektu regulacji (np. pieca). Do uruchomienia algorytmu autotuningu należy odpowiednio ustawić parametr 15: **EvaE** (patrz rozdział 10, Tabela 10), przy czym wartość **Evala** = Hanu pozwala na ręczny start tuningu w dowolnej chwili, natomiast Evala = Auto uruchamia tuning przy każdym starcie regulacji (po włączeniu zasilania, a także wejściem binarnym **BIN**, gdy parametr 20: Func = St-S2, rozdział 9.1). Ponadto algorytm można ręcznie zatrzymać lub uruchomić w każdym momencie używając funkcji **t-St dostepnej w szybkim menu (rozdział 11). W tym celu należy wykonać następujące** czynności :

- nacisnąć na chwilę przycisk **SET**, a następnie przyciskiem **[UP]** przejść do pozycji o nazwie t-St
- po naciśnięciu **SET** na wyświetlaczu pokazywana jest wartość tego parametru (**off =** tuning wyłączony, **on** = włączony)
- przyciskami **[UP**] lub **[DOWN]** wybrać odpowiednią wartość do ustawienia i zatwierdzić klawiszem **SET.**
- wyjście z szybkiego menu : jednoczesne naciśnięcie klawiszy **[UP**] i **[DOWN]** lub odczekanie ok. 5 sek.

W trakcie wyznaczania charakterystyki obiektu algorytm nie powoduje dodatkowego opóźnienia w osiąganiu wartości zadanej 7: **SEEL**. Metoda ta jest dedykowana dla obiektów o ustabilizowanej początkowej wartości temperatury (np. w zimnym piecu). Aby nie zaburzyć ustabilizowanej temperatury początkowej, przed włączeniem autotuningu wskazane jest wyłączenie zasilanie elementu wykonawczego (np. grzałki) zewnętrznym łącznikiem lub używać funkcji start/stop regulacji (wejście **BIN**). Zasilanie należy załączyć natychmiast po uruchomieniu tuningu, gdy wyście regulatora jest jeszcze wyłączone (przez około 15 sekund). Załączenie zasilania na późniejszym etapie spowoduje błędną analizę obiektu i w rezultacie niewłaściwy dobór parametrów PID.

Podczas tuningu (gdy wyświetlacz pokazuje komunikat **komia naprzemiennie co 5 sekund z wartością mierzoną**) nie należy zmieniać wartości zadanej **SET**.

Autotuning składa się z następujących etapów:

- opóźnienie załączenia tuningu (ok.15 sekund czas na załączenie zasilania elementu wykonawczego, tj. mocy grzejnej/chłodzącej, itp.),
- wyznaczanie charakterystyki obiektu,
- obliczenie i zapisanie w pamięci trwałej regulatora parametrów 9: **Pb,** 10: **ta,** 11: to oraz 12: to,
- włączenie regulacji z nowymi nastawami PID.

Przerwanie programowe autotuningu (z komunikatem **2004**) może zajść, jeśli nie są spełnione warunki poprawnego działania algorytmu takie jak:

- wartość temperatury początkowej jest większa od zadanej dla grzania lub mniejsza od zadanej dla chłodzenia,
- przekroczony został maksymalny czas tuningu (4 godziny),
- mierzona temperatura zmienia się zbyt szybko lub za wolno.

Wskazane jest ponowne uruchomienie autotuningu po znaczącej zmianie progu **SET** lub parametrów obiektu regulacji (np. mocy grzejnej/chłodzącej, masy wsadowej, temperatury początkowej, itp.).

# **12.5. RĘCZNY DOBÓR PARAMETRÓW PID**

W sytuacji gdy mamy do czynienia z obiektem o nieustabilizowanej początkowej wartości temperatury (np. w nagrzanym piecu) lub pomiar ma charakter turbulentny (np. temperatura wody w kotle) wówczas wbudowany algorytm autotuningu może nie zadziałać poprawnie. Należy wtedy ręcznie skorygować parametry regulacji PID. Poniższy algorytm wykorzystujący metodę oscylacyjną umożliwia własny dobór parametrów akcji PID: zakresu proporcionalności 9: $\mathbb{F}_2$ , czasu całkowania 10:  $\mathbb{F}_2$ , różniczkowania 11:  $\mathbb{F}_2$  oraz okresu impulsowania 12:  $\mathbb{F}_2$ .

- 1. Ustawić regulator w tryb ON-OFF (parametr 11: $\Xi_0 = 0$ ), wymaganą wartość progu 7:  $\Xi_1 = \overline{\Xi_2}$  oraz 8:  $\Xi_1 = 0$ . Jeśli przeregulowania nie są wskazane, wartość **EFT** należy ustawić na poziomie niższym od wymaganego. Regulator powinien być połączony z zastosowanym układem pomiaru i regulacji.
- 2. Obserwować i notować oscylacje temperatury. Zanotować różnicę **P**, między najwyższą a najniższą wartością pierwszej oscylacji oraz czas **T**, pomiędzy drugą i trzecią oscylacją.
- 3. Ustawić parametry konfiguracji:
	- zakres proporcjonalności Pb = **P**
	- czas całkowania **dz** = **T** [s]
	- czas różniczkowania **dz** = **T** / 4 [s]
	- okres impulsowania **True T** / 8 [s]

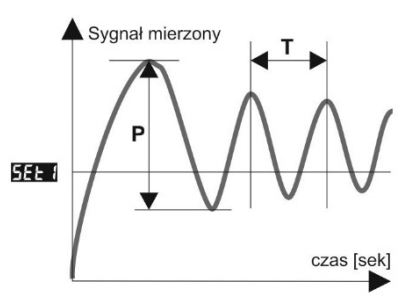

### **12.6. KOREKTA PARAMETRÓW PID**

Funkcja autotuningu poprawnie dobiera parametry regulacji PID dla większości procesów, czasami jednak może zaistnieć potrzeba ich skorygowania. Ze względu na silną współzależność tych parametrów, należy dokonywać zmiany tylko jednego parametru i obserwować wpływ na proces:

a) oscylacje wokół progu - zwiększyć zakres proporcjonalności 9: Pb , zwiększyć czas całkowania 10: ti , zmniejszyć

czas różniczkowania 11: to , (ewentualnie zmniejszyć o połowę okres impulsowania wyjścia 1, parametr 12: to )

b) wolna odpowiedź - zmniejszyć zakres proporcjonalności **Pb** , czasy różniczkowania ta i całkowania ta i

c) przeregulowanie - zwiększyć zakres proporcjonalności Pb , czasy różniczkowania to i całkowania ta d) niestabilność - zwiększyć czas całkowania **ko**.

### **13. SYGNALIZACJA KOMUNIKATÓW I BŁĘDÓW**

### a) błędy pomiarowe:

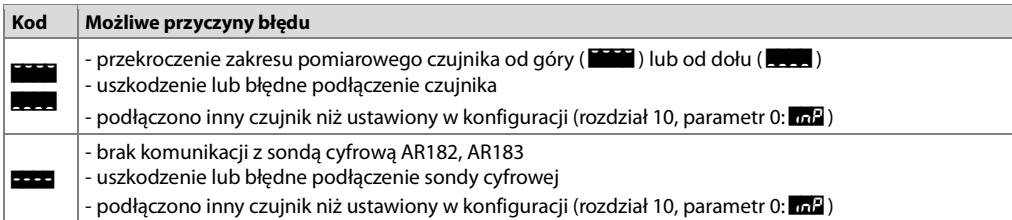

### b) komunikaty i błędy chwilowe (jednokrotne oraz cykliczne):

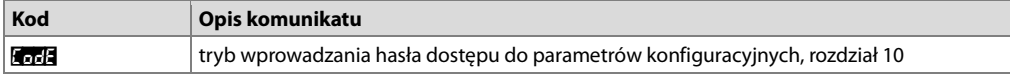

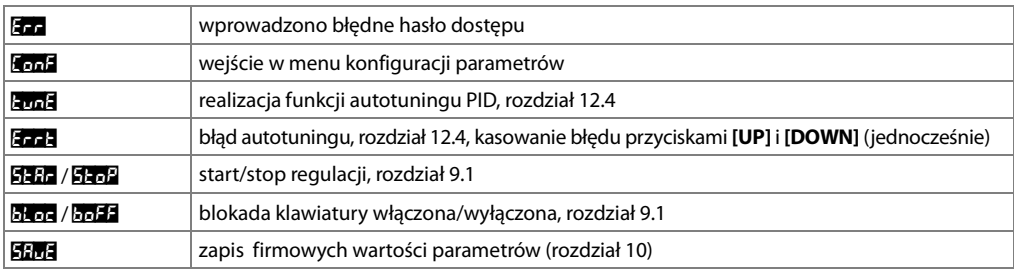

# **14. PODŁĄCZANIE DO KOMPUTERA I DOSTĘPNE OPROGRAMOWANIE**

Podłączenie regulatora do komputera może być przydatne w następujących sytuacjach:

- szybka konfiguracja parametrów, w tym również kopiowanie ustawień na inne regulatory tego samego typu - monitoring i rejestracja mierzonej temperatury oraz stanu wyjścia.

Regulatory standardowo wyposażone są w port PRG umożliwiający połączenie z komputerem za pomocą programatora AR955/AR956 (bez separacji galwanicznej, długość kabla ≈1,2m). Programator wymaga zainstalowania w komputerze dostarczonych sterowników portu szeregowego. Należy zwrócić uwagę na konfiguracje portu w opcjach programu ARSOFT-CFG (prędkość transmisji = 2400bit/s, adres MODBUS = 1). Komunikacja z urządzeniami odbywa się z wykorzystaniem protokołu zgodnego z MODBUS-RTU. Aplikacja ARSOFT-CFG dostępna jest na stronie internetowej **[www.apar.pl](http://www.apar.pl)** w dziale Download lub na płycie CD w zestawie z programatorem AR955/AR956 (dla systemów operacyjnych Windows 7/8/10). Główne cechy programu są następujące:

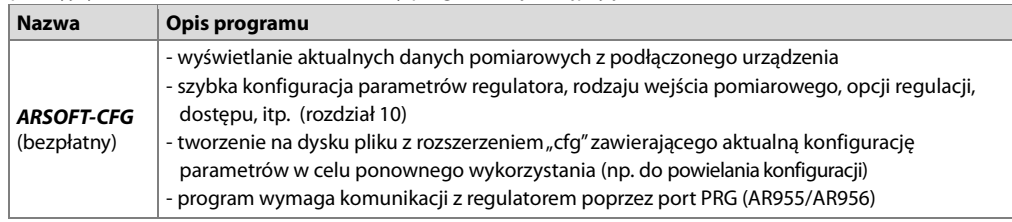

Szczegółowy opis w/w aplikacji znajduje się w folderze instalacyjnym.

# **UWAGA: !**

Przed nawiązaniem połączenia należy upewnić się, że adres MODBUS oraz prędkość transmisji w opcjach programu ARSOFT są jednakowe z ustawieniami urządzenia. Ponadto w opcjach programu ARSOFT ustawić numer używanego portu szeregowego COM (dla programatora AR956 lub AR955 jest to numer nadany przez system operacyjny w trakcie instalacji sterowników).